# <span id="page-0-0"></span>**Manual de serviço do Dell™ Inspiron™ 1011**

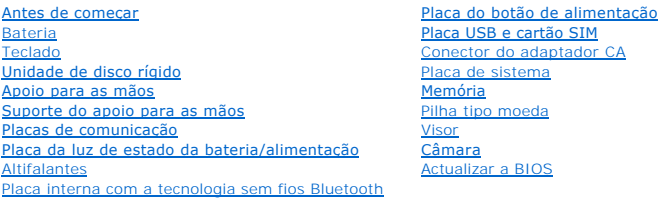

## **Notas, Avisos e Advertências**

**A** NOTA: uma NOTA fornece informações importantes para ajudar você a aproveitar melhor os recursos do computador.

AVISO: um AVISO indica um potencial de danos ao hardware ou a perda de dados e explica como evitar o problema.

**A ADVERTÊNCIA: uma ADVERTÊNCIA indica um potencial de danos à propriedade, risco de lesões corporais ou mesmo risco de vida.** 

### **As informações deste documento estão sujeitas a alterações sem aviso prévio. © 2009 Dell Inc. Todos os direitos reservados.**

Qualquer tipo de reprodução destes materiais sem autorização por escrito da Dell Inc. é estritamente proibida.

Marcas comerciais utilizadas neste texto: *Dell*, o logótipo da *DELL e Inspiron* são marcas comerciais da Dell Inc.; *Bluetooth* é uma marca comercial registada da propriedade da<br>Bluetooth SIG, Inc. e é utilizada pela Del

Outros nomes e marcas comerciais podem ser mencionados neste documento como referência às entidades que invocam essas marcas e nomes ou os seus produtos. A Dell Inc.<br>renuncia a quaisquer interesses de propriedade relativam

#### **Modelo PP19S**

**Abril de 2009 Rev. A00**

### <span id="page-1-0"></span> **Conector do adaptador CA Manual de serviço do Dell™ Inspiron™ 1011**

- **O** [Retirar o conector do adaptador CA](#page-1-1)
- [Voltar a colocar o conector do adaptador CA](#page-1-2)
- ADVERTENCIA: Antes de trabalhar no interior do computador, leia as informações de segurança fornecidas com o mesmo. Para obter informações<br>adicionais sobre os melhores procedimentos de segurança, consulte a página inicial **www.dell.com/regulatory\_compliance.**
- **AVISO: Para evitar descargas electrostáticas, ligue-se à terra utilizando uma pulseira antiestática com ligação à terra ou toque periodicamente numa superfície metálica não pintada.**
- AVISO: Apenas um técnico qualificado e especializado deve efectuar reparações no seu computador. Os danos causados por uma manutenção<br>não autorizada pela Dell™ não são abrangidos pela garantia.

**AVISO: Para evitar danificar a placa de sistema, retire a bateria principal (consulte [Remover a bateria\)](file:///C:/data/systems/ins10v/pt/sm/removeba.htm#wp1185372) antes de trabalhar no interior do computador.** 

## <span id="page-1-1"></span>**Retirar o conector do adaptador CA**

- 1. Siga as instruções em [Antes de começar](file:///C:/data/systems/ins10v/pt/sm/before.htm#wp1438061).
- 2. Retire a bateria (consulte [Remover a bateria\)](file:///C:/data/systems/ins10v/pt/sm/removeba.htm#wp1185372).
- 3. Retire o teclado (consulte [Retirar o teclado\)](file:///C:/data/systems/ins10v/pt/sm/keyboard.htm#wp1188497).
- 4. Retire o apoio para mãos (consulte [Retirar o apoio para as mãos](file:///C:/data/systems/ins10v/pt/sm/palmrest.htm#wp1051070)).
- 5. Retire a unidade de disco rígido (consulte [Retirar a unidade de disco rígido](file:///C:/data/systems/ins10v/pt/sm/hdd.htm#wp1184863)).
- 6. Retire o suporte do apoio para mãos (consulte [Retirar o suporte do apoio para as mãos](file:///C:/data/systems/ins10v/pt/sm/plmrstbr.htm#wp1129935)).
- 7. Retire a placa USB e o cartão SIM (consulte [Retirar a placa USB e cartão SIM](file:///C:/data/systems/ins10v/pt/sm/usbpwrbr.htm#wp1183926)).
- 8. Desligue o cabo do conector do adaptador CA do conector da placa de sistema.
- 9. Levante o conector do cabo do adaptador CA e retire-o da base do computador.

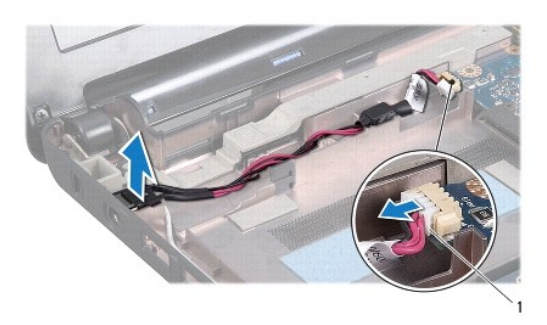

Conector do cabo do adaptador CA

### <span id="page-1-2"></span>**Voltar a colocar o conector do adaptador CA**

1. Coloque o conector do adaptador CA na placa de sistema.

- 2. Ligue o cabo do conector do adaptador CA ao conector da placa de sistema.
- 3. Volte a colocar a placa USB e o cartão SIM (consulte [Voltar a colocar a placa USB e cartão SIM](file:///C:/data/systems/ins10v/pt/sm/usbpwrbr.htm#wp1188640)).
- 4. Volte a colocar o suporte do apoio para mãos (consulte [Voltar a colocar o suporte do apoio para as mãos](file:///C:/data/systems/ins10v/pt/sm/plmrstbr.htm#wp1128885)).
- 5. Volte a colocar a unidade de disco rígido (consulte **Substituir a unidade de disco rígido**).
- 6. Volte a colocar o apoio para mãos (consulte [Voltar a colocar o apoio para as mãos](file:///C:/data/systems/ins10v/pt/sm/palmrest.htm#wp1051265)).
- 7. Volte a colocar o teclado (consulte [Voltar a colocar o teclado](file:///C:/data/systems/ins10v/pt/sm/keyboard.htm#wp1188162)).
- 8. Volte a colocar a bateria (consulte [Voltar a colocar a bateria](file:///C:/data/systems/ins10v/pt/sm/removeba.htm#wp1185330)).

# <span id="page-3-0"></span> **Placa da luz de estado da bateria/alimentação**

**Manual de serviço do Dell™ Inspiron™ 1011** 

- [Retirar a placa da luz de estado da bateria/alimentação](#page-3-1)
- O Voltar a colocar a placa da luz de estado da bateria/alir
- ADVERTENCIA: Antes de trabalhar no interior do computador, leia as informações de segurança fornecidas com o mesmo. Para obter informações<br>adicionais sobre os melhores procedimentos de segurança, consulte a página inicial **www.dell.com/regulatory\_compliance.**
- **AVISO: Para evitar descargas electrostáticas, ligue-se à terra utilizando uma pulseira antiestática com ligação à terra ou toque periodicamente numa superfície metálica não pintada.**
- AVISO: Apenas um técnico qualificado e especializado deve efectuar reparações no seu computador. Os danos causados por uma manutenção<br>não autorizada pela Dell™ não são abrangidos pela garantia.

**AVISO: Para evitar danificar a placa de sistema, retire a bateria principal (consulte [Remover a bateria\)](file:///C:/data/systems/ins10v/pt/sm/removeba.htm#wp1185372) antes de trabalhar dentro do computador.** 

## <span id="page-3-1"></span>**Retirar a placa da luz de estado da bateria**

- 1. Siga as instruções em [Antes de começar](file:///C:/data/systems/ins10v/pt/sm/before.htm#wp1438061).
- 2. Retire a bateria (consulte [Remover a bateria\)](file:///C:/data/systems/ins10v/pt/sm/removeba.htm#wp1185372).
- 3. Retire o teclado (consulte [Retirar o teclado\)](file:///C:/data/systems/ins10v/pt/sm/keyboard.htm#wp1188497).
- 4. Retire o apoio para mãos (consulte [Retirar o apoio para as mãos](file:///C:/data/systems/ins10v/pt/sm/palmrest.htm#wp1051070)).
- 5. Retire a unidade de disco rígido (consulte [Retirar a unidade de disco rígido](file:///C:/data/systems/ins10v/pt/sm/hdd.htm#wp1184863))
- 6. Retire o suporte do apoio para mãos (consulte [Retirar o suporte do apoio para as mãos](file:///C:/data/systems/ins10v/pt/sm/plmrstbr.htm#wp1129935)).
- 7. Desligue o cabo da placa da luz de estado da bateria/alimentação do conector da placa de sistema, se ainda não o tiver efectuado enquanto retirava o suporte do apoio para mãos.
- 8. Levante a placa da luz de estado da bateria/alimentação e retire-a da base do computador.

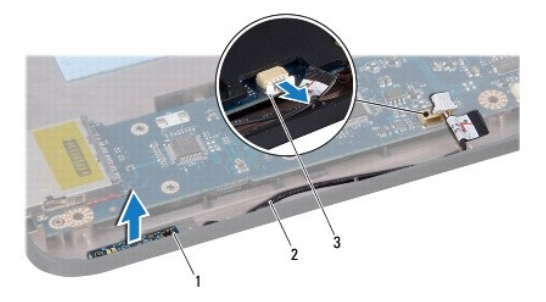

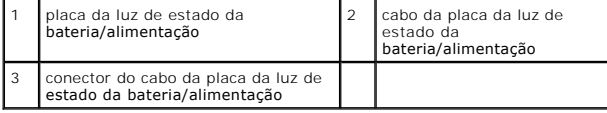

# <span id="page-3-2"></span>**Voltar a colocar a placa da luz de estado da bateria/alimentação**

1. Alinhe os orifícios na placa da luz de estado da bateria/alimentação com a saliência da base do computador e fixe.

- 2. Ligue o cabo da placa da luz de estado da bateria/alimentação ao conector da placa de sistema.
- 3. Volte a colocar o suporte do apoio para mãos (consulte [Voltar a colocar o suporte do apoio para as mãos](file:///C:/data/systems/ins10v/pt/sm/plmrstbr.htm#wp1128885)).
- 4. Volte a colocar a unidade de disco rígido (consulte [Substituir a unidade de disco rígido](file:///C:/data/systems/ins10v/pt/sm/hdd.htm#wp1185130)).
- 5. Volte a colocar o apoio para mãos (consulte [Voltar a colocar o apoio para as mãos](file:///C:/data/systems/ins10v/pt/sm/palmrest.htm#wp1051265)).
- 6. Volte a colocar o teclado (consulte [Voltar a colocar o teclado](file:///C:/data/systems/ins10v/pt/sm/keyboard.htm#wp1188162)).
- 7. Volte a colocar a bateria (consulte [Voltar a colocar a bateria](file:///C:/data/systems/ins10v/pt/sm/removeba.htm#wp1185330)).

# <span id="page-5-0"></span> **Antes de começar**

**Manual de serviço do Dell™ Inspiron™ 1011** 

- **O** [Ferramentas recomendadas](#page-5-1)
- **O** [Desligar o computador](#page-5-2)
- [Antes de trabalhar no interior do computador](#page-5-3)

Esta secção fornece os procedimentos de remoção e instalação dos componentes no seu computador. Excepto se indicado em contrário, cada procedimento pressupõe que:

- l Executou os passos em [Desligar o computador](#page-5-2) e [Antes de trabalhar no interior do computador.](#page-5-3)
- l Leu as informações de segurança fornecidas com o seu computador*.*
- l Um componente pode ser substituído ou, se adquirido em separado, instalado efectuando o procedimento de remoção pela ordem inversa.

### <span id="page-5-1"></span>**Ferramentas recomendadas**

Para executar os procedimentos neste documento pode ser necessário utilizar as seguintes ferramentas:

- l Chave de fendas de ponta chata pequena
- l Chave de parafusos Phillips
- l Instrumento de plástico pontiagudo
- l CD de actualização do BIOS ou programa de actualização executável do BIOS, disponível no site Web do apoio técnico da Dell em **support.dell.com**

## <span id="page-5-2"></span>**Desligar o computador**

**AVISO: Para evitar a perda de dados, guarde e feche todos os ficheiros abertos e saia de todos os programas abertos antes de desligar o computador.** 

- 1. Guarde e feche todos os ficheiros abertos e saia de todos os programas abertos.
- 2. Encerre o sistema operativo:

*Windows*® *XP:*

Clique em **Iniciar**® **Encerrar**® **Desligar**.

*Ambiente de trabalho Dell do Ubuntu*®:

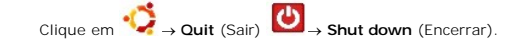

*Ambiente de trabalho clássico do Ubuntu*:

Clique em  $\bigcup$  **Shut down** (Encerrar).

3. Certifique-se de que o computador e todos os dispositivos anexados se encontram desligados. Se o computador e os dispositivos anexados não se<br>desligaram automaticamente quando encerrou o sistema operativo, pressione sem

## <span id="page-5-3"></span>**Antes de trabalhar no interior do computador**

Utilize as seguintes directrizes de segurança para ajudar a proteger o seu computador de possíveis danos e para ajudar a garantir a sua segurança pessoal.

- ADVERTENCIA: Antes de trabalhar no interior do computador, leia as informações de segurança fornecidas com o mesmo. Para obter informações<br>adicionais sobre os melhores procedimentos de segurança, consulte a página inicial
- AVISO: Manuseie cuidadosamente os componentes e as placas. Não toque nos componentes ou nos contactos de uma placa. Segure numa placa<br>pelas extremidades ou pelo suporte metálico de instalação. Segure os componentes, como u
- **AVISO: Apenas um técnico qualificado e especializado deve efectuar reparações no seu computador. Os danos causados por uma manutenção não autorizada pela Dell não são abrangidos pela garantia.**
- AVISO: Quando desligar um cabo, puxe-o no respectivo conector ou pela patilha e não pelo próprio cabo. Alguns cabos têm conectores com<br>patilhas de bloqueio; se estiver a desligar este tipo de cabo, pressione as patilhas de **de que ambos os conectores estão correctamente direccionados e alinhados.**
- △ AVISO: Para evitar danificar o computador, execute os seguintes passos antes de começar a trabalhar no interior do mesmo.
- 1. Certifique-se de que a superfície de trabalho é plana e está limpa para evitar que a tampa do computador fique arranhada.
- 2. Desligue o seu computador. Consulte [Desligar o computador](#page-5-2).

**AVISO: Para desligar um cabo de rede, desligue primeiro o cabo do computador e, em seguida, desligue o cabo do dispositivo de rede.** 

- 3. Desligue todos os cabos telefónicos ou de rede do computador.
- 4. Pressione e ejecte quaisquer cartões instalados do leitor de cartões de memória.
- 5. Desligue o computador e todos os dispositivos ligados das respectivas tomadas eléctricas.
- 6. Retire a bateria (consulte [Remover a bateria\)](file:///C:/data/systems/ins10v/pt/sm/removeba.htm#wp1185372).
- 7. Vire o computador ao contrário, abra o visor e pressione o botão de alimentação para ligar a placa de sistema à terra.

#### <span id="page-7-0"></span> **Actualizar a BIOS Manual de serviço do Dell™ Inspiron™ 1011**

- [Actualizar a BIOS a partir de um CD](#page-7-1)
- [Actualizar a BIOS a partir da unidade de disco rígido](#page-7-2)
- [Actualizar a BIOS no Ubuntu](#page-7-3)

Se um CD do programa de actualização do BIOS for fornecido com a nova placa de sistema, actualize a BIOS a partir do CD. Se não tiver um CD do programa<br>de actualização da BIOS, actualize-o a partir da unidade de disco rígi

**NOTA:** O seu computador não tem uma unidade óptica interna. Utilize uma unidade óptica externa ou outro dispositivo de armazenamento externo para os procedimentos que envolvem o uso de discos.

## <span id="page-7-1"></span>**Actualizar a BIOS a partir de um CD**

1. Certifique-se de que o adaptador CA está ligado e de que a bateria principal está correctamente instalada.

**NOTA:** Se utilizar um CD do programa de actualização da BIOS para actualizar a BIOS, configure o computador para iniciar a partir de um CD antes de introduzir o CD.

- 2. Introduza o CD do programa de actualização da BIOS e reinicie o computador. Siga as instruções apresentadas no ecrã. O computador continua a iniciar e actualizar a nova BIOS. Quando a actualização estiver concluída, o computador irá reiniciar automaticamente.
- 3. Pressione <F2> durante o auto-teste para aceder ao programa de configuração do sistema.
- 4. Pressione <F9> para repor as predefinições do computador.
- 5. Pressione <Esc>, seleccione **Save changes and reboot** (Guardar alterações e reiniciar) e pressione <Enter> para guardar as alterações de configuração.
- 6. Retire o CD do programa de actualização da BIOS da unidade e reinicie o computador.

## <span id="page-7-2"></span>**Actualizar a BIOS a partir da unidade de disco rígido**

- 1. Certifique-se de que o adaptador CA está ligado, de que a bateria principal está correctamente instalada e de que o cabo de rede está ligado.
- 2. Ligue o computador.
- 3. Localize o ficheiro de actualização da BIOS mais recente para o seu computador em **support.dell.com**.
- 4. Clique em **Download Now** (Transferir agora) para transferir o ficheiro.
- 5. Se a janela **Export Compliance Disclaimer** (Declaração sobre compatibilidade com leis de exportação) for apresentada, clique em **Yes, I Accept this Agreement** (Sim, eu aceito este contrato). A janela **File Download** (Transferência de ficheiro) é apresentada.
- 6. Clique em **Save this program to disk** (Guardar este programa no disco) e, em seguida, clique em **OK**. É apresentada a janela **Save In** (Guardar em).
- 7. Clique na seta para baixo para visualizar o menu **Save In** (Guardar em), seleccione **Desktop** (Ambiente de trabalho) e, em seguida, clique em **Save** (Guardar). O ficheiro será transferido para o ambiente de trabalho.
- 8. Clique em Close (Fechar) se a janela **Download Complete (Transferência concluída) for apresentada.**<br>O ícone do ficheiro é apresentado no ambiente de trabalho com o mesmo nome do ficheiro de actualização da BIOS anterior
- 9. Faça duplo clique no ícone do ficheiro que está no ambiente de trabalho e siga as instruções apresentadas no ecrã.

# <span id="page-7-3"></span>**Actualizar a BIOS no Ubuntu**

1. Certifique-se de que o adaptador CA está ligado, de que a bateria principal está correctamente instalada e de que o cabo de rede está ligado.

- 2. Ligue o computador.
- 3. Seleccione **→ Places** (Locais) → **Documents** (Documentos).
- 4. Crie uma nova pasta e atribua-lhe o nome **BIOS**.
- 5. Localize o ficheiro de actualização da BIOS mais recente para o seu computador em **support.dell.com**.
- 6. Clique em **Download Now** (Transferir agora) para transferir o ficheiro.
- 7. Se a janela **Export Compliance Disclaimer** (Declaração sobre compatibilidade com leis de exportação) for apresentada, clique em **Yes, I Accept this Agreement** (Sim, eu aceito este contrato). A janela **File Download** (Transferência de ficheiro) é apresentada.
- 8. Clique em **Save this program to disk** (Guardar este programa no disco) e, em seguida, clique em **OK**. É apresentada a janela **Save In** (Guardar em).
- 9. Clique na seta para baixo para visualizar o menu Save In (Guardar em), seleccione Documents (Documentos) > BIOS e, em seguida, clique em Save (Guardar).
- 10. Clique em Close (Fechar) quando a janela Download Complete (Transferência concluída) for apresentada.<br>O ícone do ficheiro aparecerá na sua pasta BIOS com o mesmo nome do ficheiro de actualização da BIOS transferido ant
- 11. Abra a aplicação de linha de comandos do terminal e proceda do seguinte modo:
	- a. Introduza sudo -s
	- b. Introduza a sua palavra-passe
	- c. Introduza cd Documents
	- d. Introduza cd BIOS
	- e. Introduza ./1011a00

flash start... (iniciar a actualização) é a cadeia apresentada.

O computador reinicia automaticamente quando a actualização da BIOS estiver concluída.

### <span id="page-9-0"></span> **Placa interna com tecnologia sem fios Bluetooth® Manual de serviço do Dell™ Inspiron™ 1011**

- [Retirar a placa Bluetooth](#page-9-1)
- [Voltar a colocar a placa Bluetooth](#page-9-2)
- ADVERTENCIA: Antes de trabalhar no interior do computador, leia as informações de segurança fornecidas com o mesmo. Para obter informações<br>adicionais sobre os melhores procedimentos de segurança, consulte a página inicial **www.dell.com/regulatory\_compliance.**
- **AVISO: Para evitar descargas electrostáticas, ligue-se à terra utilizando uma pulseira antiestática com ligação à terra ou toque periodicamente numa superfície metálica não pintada.**
- AVISO: Apenas um técnico qualificado e especializado deve efectuar reparações no seu computador. Os danos causados por uma manutenção<br>não autorizada pela Dell™ não são abrangidos pela garantia.

**AVISO: Para evitar danificar a placa de sistema, retire a bateria principal (consulte [Remover a bateria\)](file:///C:/data/systems/ins10v/pt/sm/removeba.htm#wp1185372) antes de trabalhar no interior do computador.** 

Se tiver encomendado uma placa com tecnologia sem fios Bluetooth juntamente com o seu computador, esta já se encontra instalada.

### <span id="page-9-1"></span>**Retirar a placa Bluetooth**

- 1. Siga as instruções em [Antes de começar](file:///C:/data/systems/ins10v/pt/sm/before.htm#wp1438061).
- 2. Retire a bateria (consulte [Remover a bateria\)](file:///C:/data/systems/ins10v/pt/sm/removeba.htm#wp1185372).
- 3. Retire o teclado (consulte [Retirar o teclado\)](file:///C:/data/systems/ins10v/pt/sm/keyboard.htm#wp1188497).
- 4. Retire o apoio para as mãos (consulte [Retirar o apoio para as mãos](file:///C:/data/systems/ins10v/pt/sm/palmrest.htm#wp1051070)).
- 5. Retire a unidade de disco rígido (consulte [Retirar a unidade de disco rígido](file:///C:/data/systems/ins10v/pt/sm/hdd.htm#wp1184863))
- 6. Retire o suporte do apoio as para mãos (consulte [Retirar o suporte do apoio para as mãos](file:///C:/data/systems/ins10v/pt/sm/plmrstbr.htm#wp1129935)).
- 7. Retire a placa Bluetooth do respectivo compartimento no suporte do apoio para as mãos.

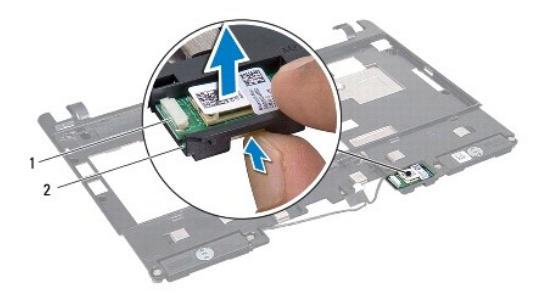

placa Bluetooth 2 compartimento da placa Bluetooth

## <span id="page-9-2"></span>**Voltar a colocar a placa Bluetooth**

- 1. Coloque a placa Bluetooth no respectivo compartimento e encaixe-a no sítio.
- 2. Volte a colocar o suporte do apoio para as mãos (consulte [Voltar a colocar o suporte do apoio para as mãos](file:///C:/data/systems/ins10v/pt/sm/plmrstbr.htm#wp1128885)).
- 3. Volte a colocar a unidade de disco rígido (consulte [Substituir a unidade de disco rígido](file:///C:/data/systems/ins10v/pt/sm/hdd.htm#wp1185130)).
- 4. Volte a colocar o apoio para as mãos (consulte [Voltar a colocar o apoio para as mãos](file:///C:/data/systems/ins10v/pt/sm/palmrest.htm#wp1051265)).
- 5. Volte a colocar o teclado (consulte [Voltar a colocar o teclado](file:///C:/data/systems/ins10v/pt/sm/keyboard.htm#wp1188162)).
- 6. Volte a colocar a bateria (consulte [Voltar a colocar a bateria](file:///C:/data/systems/ins10v/pt/sm/removeba.htm#wp1185330)).

### <span id="page-11-0"></span> **Câmara**

**Manual de serviço do Dell™ Inspiron™ 1011** 

- [Retirar a câmara](#page-11-1)
- [Voltar a colocar a câmara](#page-11-2)
- ADVERTENCIA: Antes de trabalhar no interior do computador, leia as informações de segurança fornecidas com o mesmo. Para obter informações<br>adicionais sobre os melhores procedimentos de segurança, consulte a página inicial **www.dell.com/regulatory\_compliance.**
- AVISO: Para evitar descargas electrostáticas, ligue-se à terra utilizando uma pulseira antiestática, ou toque periodicamente numa superfície<br>metálica não pintada (como um conector na parte posterior do computador).
- AVISO: Apenas um técnico qualificado e especializado deve efectuar reparações no seu computador. Os danos causados por uma manutenção<br>não autorizada pela Dell™ não são abrangidos pela garantia.

**AVISO: Para evitar danificar a placa de sistema, retire a bateria principal (consulte [Remover a bateria\)](file:///C:/data/systems/ins10v/pt/sm/removeba.htm#wp1185372) antes de trabalhar no interior do computador.** 

## <span id="page-11-1"></span>**Retirar a câmara**

- 1. Siga as instruções em [Antes de começar](file:///C:/data/systems/ins10v/pt/sm/before.htm#wp1438061).
- 2. Retire a moldura do visor (consulte [Retirar a moldura do visor\)](file:///C:/data/systems/ins10v/pt/sm/display.htm#wp1214228).

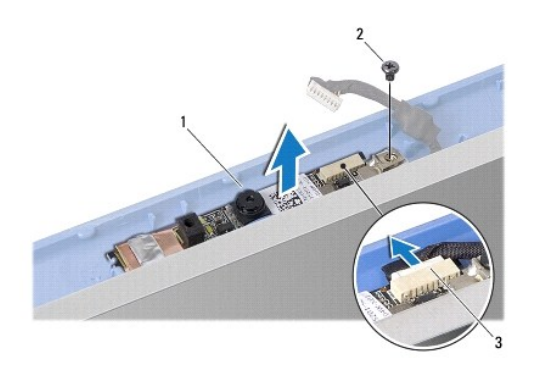

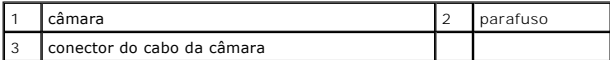

- 3. Retire o parafuso que fixa a câmara à tampa do visor.
- 4. Desligue o cabo da câmara do conector.
- 5. Retire a placa da câmara.

## <span id="page-11-2"></span>**Voltar a colocar a câmara**

- 1. Ligue o cabo da câmara ao conector.
- 2. Alinhe o orifício do parafuso da placa da câmara com o orifício da tampa do visor.
- 3. Volte a colocar o parafuso que fixa a câmara à tampa do visor.
- 4. Volte a colocar a moldura do visor (consulte [Voltar a colocar a moldura do visor\)](file:///C:/data/systems/ins10v/pt/sm/display.htm#wp1214268).

### <span id="page-13-0"></span> **Pilha tipo moeda Manual de serviço do Dell™ Inspiron™ 1011**

- [Retirar a pilha tipo moeda](#page-13-1)
- **O** Voltar a colocar a pilha tipo
- ADVERTENCIA: Antes de trabalhar no interior do computador, leia as informações de segurança fornecidas com o mesmo. Para obter informações<br>adicionais sobre os melhores procedimentos de segurança, consulte a página inicial **www.dell.com/regulatory\_compliance.**
- **AVISO: Para evitar descargas electrostáticas, ligue-se à terra utilizando uma pulseira antiestática com ligação à terra ou toque periodicamente numa superfície metálica não pintada.**
- AVISO: Apenas um técnico qualificado e especializado deve efectuar reparações no seu computador. Os danos causados por uma manutenção<br>não autorizada pela Dell™ não são abrangidos pela garantia.

**AVISO: Para evitar danificar a placa de sistema, retire a bateria principal (consulte [Remover a bateria\)](file:///C:/data/systems/ins10v/pt/sm/removeba.htm#wp1185372) antes de trabalhar no interior do computador.** 

## <span id="page-13-1"></span>**Retirar a pilha tipo moeda**

- 1. Siga as instruções em [Antes de começar](file:///C:/data/systems/ins10v/pt/sm/before.htm#wp1438061).
- 2. Siga as instruções da [Etapa 2](file:///C:/data/systems/ins10v/pt/sm/sysboard.htm#wp1037436) à [Etapa 10](file:///C:/data/systems/ins10v/pt/sm/sysboard.htm#wp1040972) em [Retirar a placa de sistema](file:///C:/data/systems/ins10v/pt/sm/sysboard.htm#wp1037428).

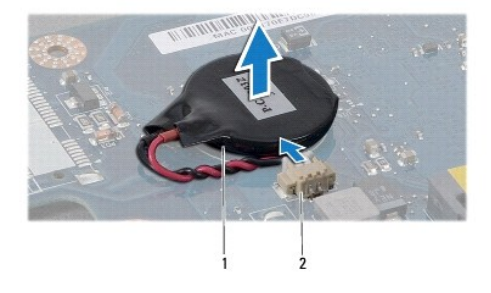

1 pilha tipo moeda 2 conector do cabo da pilha tipo moeda

- 3. Desligue o cabo pilha tipo moeda do conector da placa de sistema.
- 4. Levante a pilha tipo moeda e retire-a da base do computador.

## <span id="page-13-2"></span>**Voltar a colocar a pilha tipo moeda**

- 1. Volte a colocar a pilha tipo moeda.
- 2. Ligue o cabo da pilha tipo moeda ao conector da placa de sistema.
- 3. Siga as instruções da [Etapa 3](file:///C:/data/systems/ins10v/pt/sm/sysboard.htm#wp1040948) à [Etapa 11](file:///C:/data/systems/ins10v/pt/sm/sysboard.htm#wp1040908) em [Voltar a colocar a placa de sistema.](file:///C:/data/systems/ins10v/pt/sm/sysboard.htm#wp1042050)

<span id="page-14-0"></span> **Visor** 

**Manual de serviço do Dell™ Inspiron™ 1011** 

- [Conjunto do visor](#page-14-1)
- [Moldura do visor](#page-15-1)
- **[Painel do visor](#page-16-1)**
- [Cabo do painel do visor](#page-17-0)
- ADVERTENCIA: Antes de trabalhar no interior do computador, leia as informações de segurança fornecidas com o mesmo. Para obter informações<br>adicionais sobre os melhores procedimentos de segurança, consulte a página inicial
- **AVISO: Para evitar descargas electrostáticas, ligue-se à terra utilizando uma pulseira antiestática com ligação à terra ou toque periodicamente numa superfície metálica não pintada.**
- AVISO: Apenas um técnico qualificado e especializado deve efectuar reparações no seu computador. Os danos causados por uma manutenção<br>não autorizada pela Dell™ não são abrangidos pela garantia.

**AVISO: Para evitar danificar a placa de sistema, retire a bateria principal (consulte [Remover a bateria\)](file:///C:/data/systems/ins10v/pt/sm/removeba.htm#wp1185372) antes de trabalhar no interior do computador.** 

## <span id="page-14-1"></span>**Conjunto do visor**

### <span id="page-14-2"></span>**Retirar o conjunto do visor**

- 1. Siga as instruções em [Antes de começar](file:///C:/data/systems/ins10v/pt/sm/before.htm#wp1438061).
- 2. Retire a bateria (consulte [Remover a bateria\)](file:///C:/data/systems/ins10v/pt/sm/removeba.htm#wp1185372).
- 3. Retire o teclado (consulte [Retirar o teclado\)](file:///C:/data/systems/ins10v/pt/sm/keyboard.htm#wp1188497).
- 4. Retire o apoio para mãos (consulte [Retirar o apoio para as mãos](file:///C:/data/systems/ins10v/pt/sm/palmrest.htm#wp1051070)).
- 5. Retire a unidade de disco rígido (consulte [Retirar a unidade de disco rígido](file:///C:/data/systems/ins10v/pt/sm/hdd.htm#wp1184863))
- 6. Retire o suporte do apoio para mãos (consulte [Retirar o suporte do apoio para as mãos](file:///C:/data/systems/ins10v/pt/sm/plmrstbr.htm#wp1129935)).
- 7. Retire a placa USB e o cartão SIM (consulte [Retirar a placa USB e cartão SIM](file:///C:/data/systems/ins10v/pt/sm/usbpwrbr.htm#wp1183926)).
- 8. Retire o conector do adaptador CA (consulte [Retirar o conector do adaptador CA\)](file:///C:/data/systems/ins10v/pt/sm/acadpter.htm#wp1184871).
- 9. Retire a placa de sistema sem retirar o módulo de memória e a pilha tipo moeda (consulte [Retirar a placa de sistema\)](file:///C:/data/systems/ins10v/pt/sm/sysboard.htm#wp1037428).
- 10. Anote a disposição do cabo Mini-Card e puxe os cabos da Mini-Card da base do computador.
- 11. Retire os dois parafusos que fixam o conjunto do visor à base do computador.

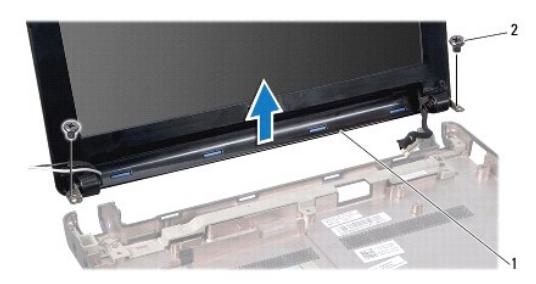

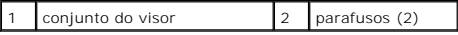

<span id="page-15-2"></span><span id="page-15-0"></span>12. Levante e retire o conjunto do visor da base do computador.

### **Voltar a colocar o conjunto do visor**

- 1. Coloque o conjunto do visor na devida posição e volte a colocar os dois parafusos que fixam o conjunto do visor à base do computador.
- 2. Disponha os cabos Mini-Card e ligue-os às Mini-Cards, se aplicável (consulte [Voltar a colocar a Mini-Card\)](file:///C:/data/systems/ins10v/pt/sm/minicard.htm#wp1181718).
- 3. Volte a colocar a placa de sistema (consulte [Voltar a colocar a placa de sistema\)](file:///C:/data/systems/ins10v/pt/sm/sysboard.htm#wp1042050).
- 4. Volte a colocar o conector do adaptador CA (consulte [Voltar a colocar o conector do adaptador CA\)](file:///C:/data/systems/ins10v/pt/sm/acadpter.htm#wp1184923).
- 5. Volte a colocar a placa USB e o cartão SIM (consulte [Voltar a colocar a placa USB e cartão SIM](file:///C:/data/systems/ins10v/pt/sm/usbpwrbr.htm#wp1188640)).
- 6. Volte a colocar o suporte do apoio para mãos (consulte [Voltar a colocar o suporte do apoio para as mãos](file:///C:/data/systems/ins10v/pt/sm/plmrstbr.htm#wp1128885)).
- 7. Volte a colocar a unidade de disco rígido (consulte [Substituir a unidade de disco rígido](file:///C:/data/systems/ins10v/pt/sm/hdd.htm#wp1185130)).
- 8. Volte a colocar o apoio para mãos (consulte [Voltar a colocar o apoio para as mãos](file:///C:/data/systems/ins10v/pt/sm/palmrest.htm#wp1051265)).
- 9. Volte a colocar o teclado (consulte [Voltar a colocar o teclado](file:///C:/data/systems/ins10v/pt/sm/keyboard.htm#wp1188162)).
- 10. Volte a colocar a bateria (consulte [Voltar a colocar a bateria](file:///C:/data/systems/ins10v/pt/sm/removeba.htm#wp1185330)).

### <span id="page-15-1"></span>**Moldura do visor**

#### <span id="page-15-3"></span>**Retirar a moldura do visor**

**AVISO: A moldura do visor é extremamente frágil. Tenha cuidado ao removê-la para evitar danificá-la.** 

- 1. Retire o conjunto do visor (consulte [Retirar o conjunto do visor](#page-14-2)).
- 2. Pressione e retire as coberturas da tampa da dobradiça (uma em cada lado).

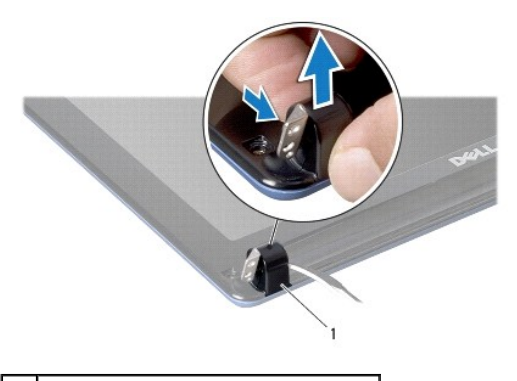

1 coberturas da tampa da dobradiça (2)

- 3. Retire as duas protecções de borracha (uma em cada lado) dos parafusos da moldura do visor.
- 4. Retire os dois parafusos da moldura do visor.
- 5. Com as pontas dos dedos, levante cuidadosamente a extremidade interior da moldura do visor.

<span id="page-16-0"></span>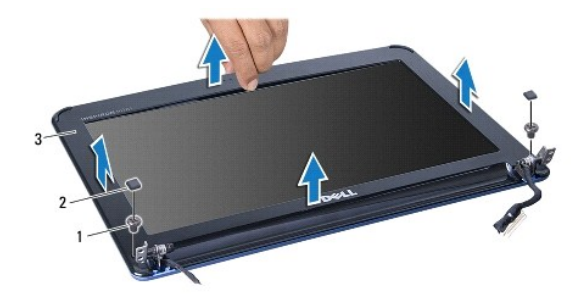

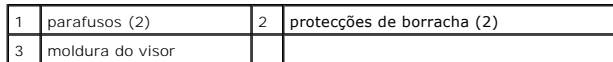

6. Retire a moldura do visor.

## <span id="page-16-2"></span>**Voltar a colocar a moldura do visor**

- 1. Volte a alinhar a moldura do visor sobre o respectivo painel e encaixe-a cuidadosamente no sítio.
- 2. Volte a colocar os dois parafusos que fixam a moldura do visor.
- 3. Volte a colocar as duas protecções de borracha (uma em cada lado) nos parafusos da moldura do visor.
- 4. Pressione e volte a colocar as coberturas da tampa da dobradiça.
- 5. Volte a colocar o conjunto do visor (consulte [Voltar a colocar o conjunto do visor\)](#page-15-2).

# <span id="page-16-1"></span>**Painel do visor**

## <span id="page-16-3"></span>**Retirar o painel do visor**

- 1. Retire o conjunto do visor (consulte [Retirar o conjunto do visor](#page-14-2)).
- 2. Retire a moldura do visor (consulte [Retirar a moldura do visor\)](#page-15-3).
- 3. Desligue o cabo da câmara do conector do mesmo na tampa do visor.
- 4. Retire os quatro parafusos que fixam o painel do visor à tampa do mesmo.
- 5. Retire o painel do visor.

<span id="page-17-2"></span>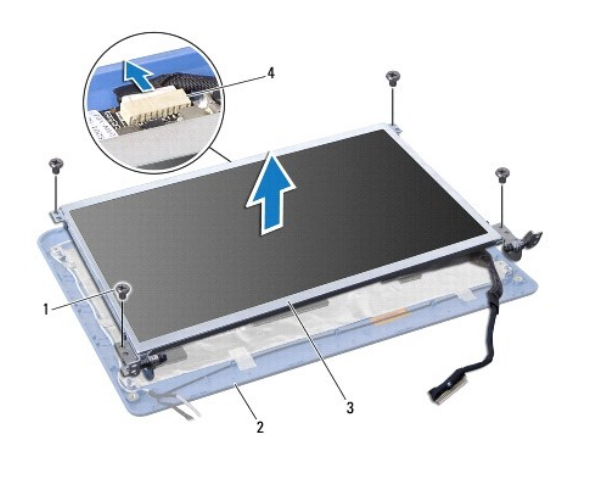

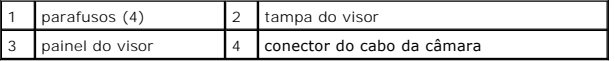

6. Retire os quatro parafusos (dois de cada lado) que fixam os suportes do painel do visor ao mesmo.

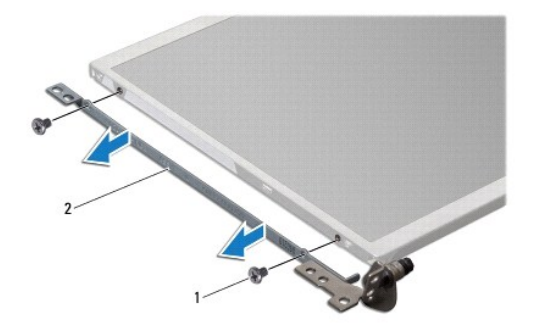

1 parafusos (4) 2 suportes do painel do visor (2)

## <span id="page-17-1"></span>**Voltar a colocar o painel do visor**

- 1. Una os suportes do visor no painel do mesmo voltando a colocar os dois parafusos em cada lado do painel do visor.
- 2. Alinhe os orifícios dos parafusos no painel do visor com os orifícios na tampa do visor.
- 3. Volte a colocar os quatro parafusos que fixam o painel do visor à tampa.
- 4. Ligue o cabo da câmara ao respectivo conector na tampa do visor.
- 5. Volte a colocar a moldura do visor (consulte [Voltar a colocar a moldura do visor\)](#page-16-2).
- 6. Volte a colocar o conjunto do visor (consulte [Voltar a colocar o conjunto do visor\)](#page-15-2).

# <span id="page-17-0"></span>**Cabo do painel do visor**

**Retirar o cabo do painel do visor**

- 1. Siga as instruções em **[Antes de começar](file:///C:/data/systems/ins10v/pt/sm/before.htm#wp1438061)**.
- 2. Retire o conjunto do visor (consulte [Retirar o conjunto do visor](#page-14-2)).
- 3. Retire a moldura do visor (consulte [Retirar a moldura do visor\)](#page-15-3).
- 4. Retire o painel do visor (consulte [Retirar o painel do visor\)](#page-16-3).
- 5. Vire o painel do visor ao contrário e coloque-o numa superfície limpa.
- 6. Levante a fita condutora que fixa o cabo flexível ao conector da placa de sistema e desligue o cabo flexível.

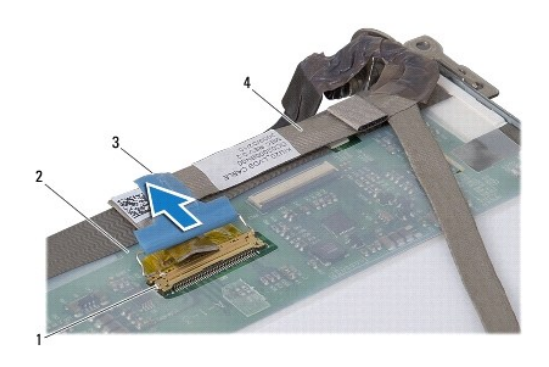

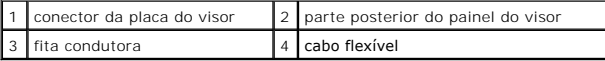

## **Voltar a colocar o cabo do painel do visor**

- 1. Ligue o cabo flexível ao conector da placa de sistema e fixe-o com a fita condutora.
- 2. Volte a colocar o painel do visor (consulte [Voltar a colocar o painel do visor](#page-17-1)).
- 3. Volte a colocar a moldura do visor (consulte [Voltar a colocar a moldura do visor\)](#page-16-2).
- 4. Volte a colocar o conjunto do visor (consulte [Voltar a colocar o conjunto do visor\)](#page-15-2).

# <span id="page-19-0"></span> **Unidade de disco rígido**

**Manual de serviço do Dell™ Inspiron™ 1011** 

- [Retirar a unidade de disco rígido](#page-19-1)
- [Substituir a unidade de disco rígido](#page-20-1)
- ADVERTENCIA: Antes de trabalhar no interior do computador, leia as informações de segurança fornecidas com o mesmo. Para obter informações<br>adicionais sobre os melhores procedimentos de segurança, consulte a página inicial **www.dell.com/regulatory\_compliance. A ADVERTÊNCIA: Se retirar a unidade de disco rígido do computador enquanto estiver quente, não toque na estrutura de metal da mesma.** AVISO: Para evitar a perda de dados, desligue o computador (consulte <u>Desligar o computador</u>) **antes de retirar a unidade de disco rígido. Não**<br>retire a unidade de disco rígido enquanto o computador estiver ligado ou enqua

**AVISO: As unidades de disco rígido são extremamente frágeis. Tenha muito cuidado quando manusear a unidade de disco rígido.** 

- **AVISO: Apenas um técnico qualificado e especializado deve efectuar reparações no seu computador. Os danos causados por uma manutenção não autorizada pela Dell não são abrangidos pela garantia.**
- **AVISO: Para evitar danificar a placa de sistema, retire a bateria principal (consulte [Remover a bateria\)](file:///C:/data/systems/ins10v/pt/sm/removeba.htm#wp1185372) antes de trabalhar no interior do computador.**

**A** NOTA: A Dell não garante compatibilidade nem presta apoio técnico a unidades de disco rígido obtidas a partir de outras fontes que não a Dell.

**Z** NOTA: Se está a instalar uma unidade de disco rígido obtida a partir de outra fonte que não a Dell, precisa de instalar um sistema operativo, controladores e utilitários na nova unidade de disco rígido (consulte o *guia de tecnologia Dell*).

## <span id="page-19-1"></span>**Retirar a unidade de disco rígido**

- 1. Siga os procedimentos em **[Antes de começar](file:///C:/data/systems/ins10v/pt/sm/before.htm#wp1438061)**
- 2. Retire a bateria (consulte [Remover a bateria\)](file:///C:/data/systems/ins10v/pt/sm/removeba.htm#wp1185372).
- 3. Retire o teclado (consulte [Retirar o teclado\)](file:///C:/data/systems/ins10v/pt/sm/keyboard.htm#wp1188497).
- AVISO: Quando a unidade de disco rígido não está no computador, coloque-a numa embalagem de protecção antiestática (consulte "Protecção<br>contra descargas electrostáticas" nas instruções de segurança fornecidas com o seu com
- 4. Retire o parafuso que fixa o conjunto da unidade de disco rígido à base do computador.
- 5. Puxe a patilha para a esquerda para desligar o conjunto da unidade de disco rígido do interpositor.
- 6. Levante o conjunto da unidade de disco rígido e retire-o do respectivo compartimento.

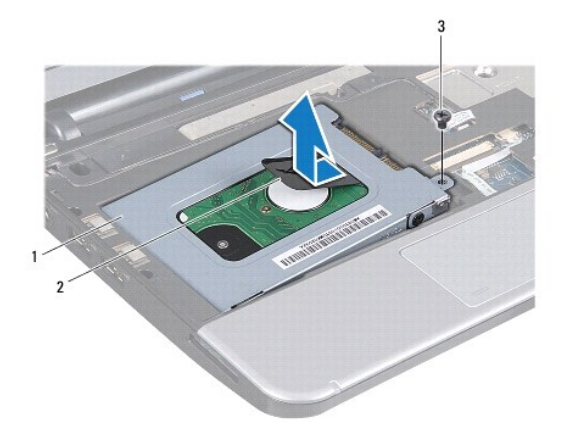

 $\left| \begin{array}{c} 1 \end{array} \right|$  conjunto da unidade de disco rígido  $\left| \begin{array}{c} 2 \end{array} \right|$  patilha de puxar  $\left| \begin{array}{c} 3 \end{array} \right|$  parafuso

- <span id="page-20-0"></span>7. Retire os quatro parafusos que fixam o suporte da unidade de disco rígido à unidade de disco rígido.
- 8. Levante o suporte da unidade de disco rígido, retirando-o.

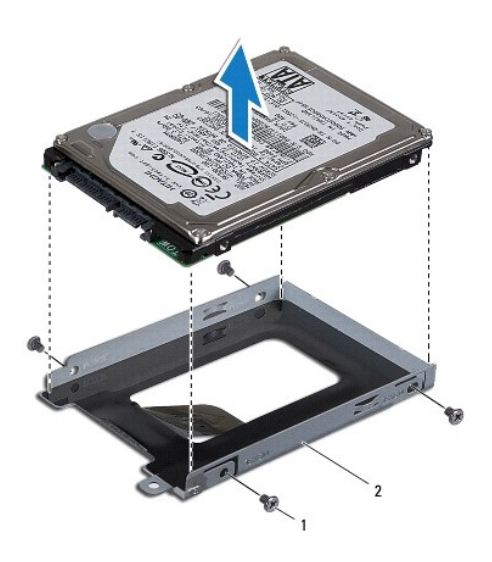

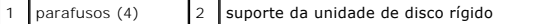

# <span id="page-20-1"></span>**Substituir a unidade de disco rígido**

- 1. Retire a nova unidade de disco rígido da embalagem. Guarde a embalagem original para armazenar ou transportar a unidade de disco rígido.
- 2. Volte a colocar os quatro parafusos que fixam o suporte da unidade de disco rígido à unidade de disco rígido.
- 3. Coloque o conjunto da unidade de disco rígido no respectivo compartimento.
- 4. Empurre a unidade de disco rígido em direcção ao interpositor até estar bem encaixada.
- 5. Volte a colocar o parafuso que fixa o conjunto da unidade de disco rígido à base do computador.
- 6. Volte a colocar o teclado (consulte [Voltar a colocar o teclado](file:///C:/data/systems/ins10v/pt/sm/keyboard.htm#wp1188162)).
- 7. Volte a colocar a bateria (consulte [Voltar a colocar a bateria](file:///C:/data/systems/ins10v/pt/sm/removeba.htm#wp1185330)).
- 8. Instale o sistema operativo do seu computador, se necessário. Consulte "Como restaurar o sistema operativo" no *guia de configuração ou* "Restoring<br>Your Ubuntu System" (Como restaurar o sistema Ubuntu) no *guia de inici*
- 9. Instale os controladores e utilitários do seu computador, conforme necessário. Para obter mais informações, consulte o *guia de tecnologia Dell*.

## <span id="page-21-0"></span> **Teclado**

**Manual de serviço do Dell™ Inspiron™ 1011** 

- **O** [Retirar o teclado](#page-21-1)
- **O** Voltar a colocar o te
- ADVERTENCIA: Antes de trabalhar no interior do computador, leia as informações de segurança fornecidas com o mesmo. Para obter informações<br>adicionais sobre os melhores procedimentos de segurança, consulte a página inicial **www.dell.com/regulatory\_compliance.**
- **AVISO: Para evitar descargas electrostáticas, ligue-se à terra utilizando uma pulseira antiestática com ligação à terra ou toque periodicamente numa superfície metálica não pintada.**
- AVISO: Apenas um técnico qualificado e especializado deve efectuar reparações no seu computador. Os danos causados por uma manutenção<br>não autorizada pela Dell™ não são abrangidos pela garantia.

**AVISO: Para evitar danificar a placa de sistema, retire a bateria principal (consulte [Remover a bateria\)](file:///C:/data/systems/ins10v/pt/sm/removeba.htm#wp1185372) antes de trabalhar no interior do computador.** 

## <span id="page-21-1"></span>**Retirar o teclado**

- 1. Siga os procedimentos em **[Antes de começar](file:///C:/data/systems/ins10v/pt/sm/before.htm#wp1438061)**.
- 2. Retire a bateria (consulte [Remover a bateria\)](file:///C:/data/systems/ins10v/pt/sm/removeba.htm#wp1185372).
- 3. Retire os três parafusos que fixam o teclado à base do computador.

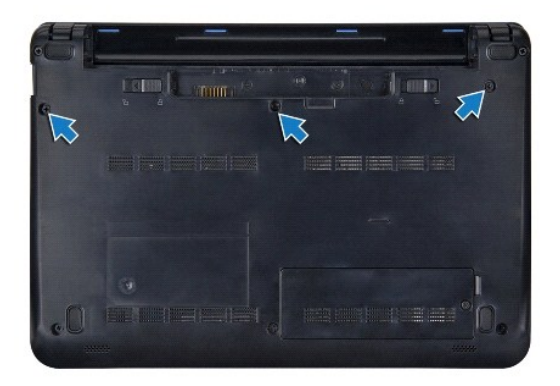

**AVISO: O revestimento das teclas do teclado é frágil, facilmente desmontável e demora algum tempo a reinstalar. Tenha cuidado ao retirar e manusear o teclado.** 

**AVISO: Seja extremamente cuidadoso quando retirar e manusear o teclado. Caso contrário, pode arranhar o painel do visor.** 

- 4. Vire o computador ao contrário e abra o visor.
- 5. Levante o lado posterior central do teclado com o dedo ou com uma chave de parafusos pequena. Solte ligeiramente o lado esquerdo do teclado e depois o lado direito até o teclado sair da respectiva base.
- 6. Levante o teclado até este se libertar do suporte do apoio para mãos.
- 7. Sem puxar o teclado com força, vire-o ao contrário e coloque-o sobre o apoio para mãos
- 8. Solte os fechos de bloqueio do teclado no conector da placa de sistema e puxe a patilha para desligar o cabo do teclado do conector referido anteriormente.

<span id="page-22-0"></span>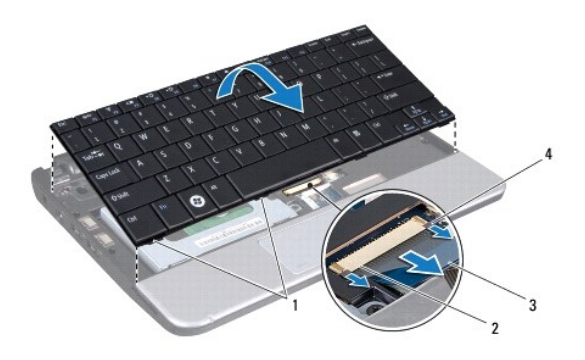

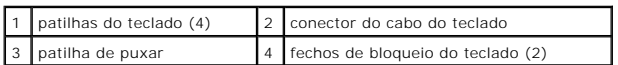

9. Retire o teclado do apoio para mãos levantando-o.

## <span id="page-22-1"></span>**Voltar a colocar o teclado**

- 1. Faça deslizar o cabo do teclado para o conector na placa de sistema e pressione os fechos de bloqueio do cabo do teclado no conector da placa de sistema
- 2. Alinhe as quatro patilhas no teclado com as ranhuras no suporte do apoio para mãos.
- 3. Coloque o teclado no suporte do apoio para mãos.
- 4. Vire o computador ~ao contrário e volte a colocar os três parafusos que fixam o teclado à base do computador.
- 5. Volte a colocar a bateria (consulte [Voltar a colocar a bateria](file:///C:/data/systems/ins10v/pt/sm/removeba.htm#wp1185330)).

### <span id="page-23-0"></span> **Memória**

#### **Manual de serviço do Dell™ Inspiron™ 1011**

- [Retirar o módulo de memória](#page-23-1)
- O Voltar a colocar o módulo de n
- ADVERTENCIA: Antes de trabalhar no interior do computador, leia as informações de segurança fornecidas com o mesmo. Para obter informações<br>adicionais sobre os melhores procedimentos de segurança, consulte a página inicial **www.dell.com/regulatory\_compliance.**
- AVISO: Para evitar descargas electrostáticas, ligue-se à terra utilizando uma pulseira antiestática ou toque periodicamente numa superfície<br>metálica não pintada (como um conector na parte posterior do computador).
- AVISO: Apenas um técnico qualificado e especializado deve efectuar reparações no seu computador. Os danos causados por uma manutenção<br>não autorizada pela Dell™ não são abrangidos pela garantia.

**AVISO: Para evitar danificar a placa de sistema, retire a bateria principal (consulte [Remover a bateria\)](file:///C:/data/systems/ins10v/pt/sm/removeba.htm#wp1185372) antes de trabalhar dentro do computador.** 

**∕** NOTA: Os módulos de memória adquiridos na Dell™ estão cobertos pela garantia do computador.

O seu computador tem uma tomada SODIMM que pode ser acedida pelo computador.

# <span id="page-23-1"></span>**Retirar o módulo de memória**

- 1. Siga as instruções em [Antes de começar](file:///C:/data/systems/ins10v/pt/sm/before.htm#wp1438061).
- 2. Siga as instruções da [Etapa 2](file:///C:/data/systems/ins10v/pt/sm/sysboard.htm#wp1037436) à [Etapa 10](file:///C:/data/systems/ins10v/pt/sm/sysboard.htm#wp1040972) em [Retirar a placa de sistema](file:///C:/data/systems/ins10v/pt/sm/sysboard.htm#wp1037428).

**AVISO: Para evitar danos no conector do módulo de memória, não utilize ferramentas para alargar os grampos de fixação do módulo de memória.** 

- 3. Utilize as pontas dos dedos para abrir cuidadosamente os ganchos de fixação em cada uma das extremidades do conector do módulo de memória, até este desencaixar.
- 4. Retire o módulo de memória do conector do mesmo.

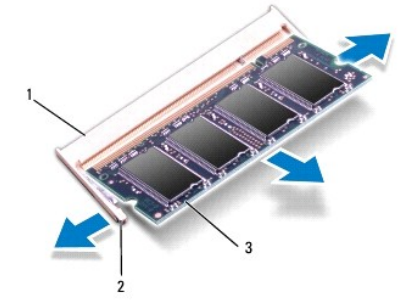

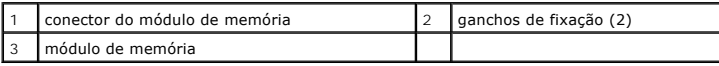

### <span id="page-23-2"></span>**Voltar a colocar o módulo de memória**

- 1. Alinhe o entalhe no módulo de memória com a patilha no conector do módulo de memória.
- 2. Faça deslizar firmemente o módulo para a ranhura a um ângulo de 45 graus e pressione o módulo para baixo até este encaixar correctamente. Se não ouvir um clique, retire o módulo de memória e volte a instalá-lo.

**A NOTA:** Se o módulo de memória não estiver instalado adequadamente, o computador pode não arrancar.

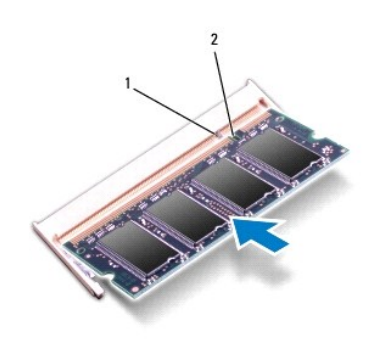

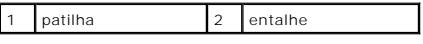

3. Siga as instruções da [Etapa 3](file:///C:/data/systems/ins10v/pt/sm/sysboard.htm#wp1040948) à [Etapa 10](file:///C:/data/systems/ins10v/pt/sm/sysboard.htm#wp1042206) em [Voltar a colocar a placa de sistema.](file:///C:/data/systems/ins10v/pt/sm/sysboard.htm#wp1042050)

4. Volte a colocar a bateria (consulte [Voltar a colocar a bateria](file:///C:/data/systems/ins10v/pt/sm/removeba.htm#wp1185330)) ou ligue o adaptador CA ao computador e a uma tomada eléctrica.

5. Ligue o computador.

Ao iniciar, o computador detecta a memória adicional e actualiza automaticamente as informações de configuração do sistema.

Para confirmar a quantidade de memória instalada no computador:

*Windows*® *XP:*

Clique com botão direito do rato no ícone O meu computador no ambiente de trabalho e, em seguida, clique em Propriedades→ Geral.

*Ubuntu*®:

Clique em ® **System**® (Sistema) **Administration**® (Administração) **System Monitor** (Monitor do sistema).

## <span id="page-25-0"></span> **Placas de comunicação**

- **Manual de serviço do Dell™ Inspiron™ 1011**
- [Módulo de identidade do assinante](#page-25-1)
- **O** [Mini-Cards sem fios](#page-25-2)

## <span id="page-25-1"></span>**Módulo de identidade do assinante**

O módulo de identidade do assinante (SIM - Subscriber Identity Module) identifica os utilizadores exclusivamente através de um cartão de identidade internacional de assinante móvel.

ADVERTENCIA: Antes de trabalhar no interior do computador, leia as informações de segurança fornecidas com o mesmo. Para obter informações<br>adicionais sobre os melhores procedimentos de segurança, consulte a página inicial

### **Instalar o SIM**

- 1. Siga as instruções em [Antes de começar](file:///C:/data/systems/ins10v/pt/sm/before.htm#wp1438061).
- 2. Retire a bateria (consulte [Remover a bateria\)](file:///C:/data/systems/ins10v/pt/sm/removeba.htm#wp1185372).
- 3. No compartimento da bateria, faça deslizar o SIM para o interior do compartimento.
- 4. Volte a colocar a bateria (consulte [Voltar a colocar a bateria](file:///C:/data/systems/ins10v/pt/sm/removeba.htm#wp1185330)).

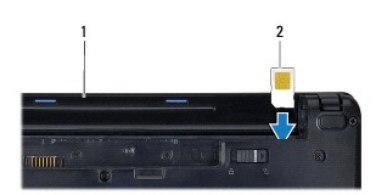

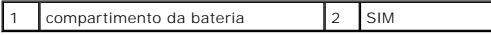

#### **Retirar o SIM**

- 1. Retire a bateria (consulte [Remover a bateria\)](file:///C:/data/systems/ins10v/pt/sm/removeba.htm#wp1185372).
- 2. Prima o SIM para dentro do compartimento para que se solte. Assim que estiver parcialmente ejectado, retire-o do compartimento da bateria.
- 3. Volte a colocar a bateria (consulte [Voltar a colocar a bateria](file:///C:/data/systems/ins10v/pt/sm/removeba.htm#wp1185330)).

## <span id="page-25-2"></span>**Mini-Cards sem fios**

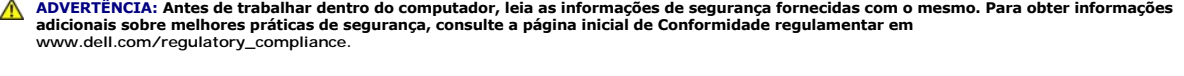

**AVISO: Para evitar descargas electrostáticas, ligue-se à terra utilizando uma pulseira antiestática com ligação à terra ou toque periodicamente numa superfície metálica não pintada.** 

AVISO: Apenas um técnico qualificado e especializado deve efectuar reparações no seu computador. Os danos causados por uma manutenção<br>não autorizada pela Dell™ não são abrangidos pela garantia.

△ AVISO: Para evitar danificar a placa de sistema, retire a bateria principal (consulte [Remover a bateria\)](file:///C:/data/systems/ins10v/pt/sm/removeba.htm#wp1185372) antes de trabalhar dentro do computador.

**MOTA:** A Dell não garante compatibilidade nem presta apoio técnico a Mini-Cards de outras fontes que não a Dell.

<span id="page-26-0"></span>Se encomendou uma Mini-Card sem fios com o seu computador, esta já se encontra instalada.

O seu computador suporta duas ranhuras Mini-Card:

- l Uma ranhura full Mini-Card para rede de banda larga móveis ou rede de área local sem fios (WWAN)
- l Uma ranhura dedicada Half-Mini-Card para WLAN (Wireless Local Area Network)

**MOTA: Dependendo da configuração do computador aquando da venda, as ranhuras Mini-Card podem ter ou não Mini-Cards instaladas.** 

## **Retirar a Mini-Card**

- 1. Siga as instruções em [Antes de começar](file:///C:/data/systems/ins10v/pt/sm/before.htm#wp1438061).
- 2. Retire a bateria (consulte [Remover a bateria\)](file:///C:/data/systems/ins10v/pt/sm/removeba.htm#wp1185372).
- 3. Desaperte o parafuso integrado na mini porta.

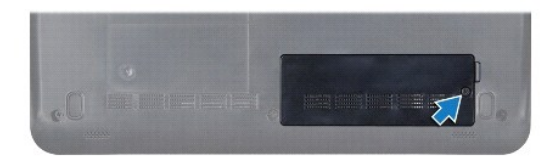

4. Desligue os cabos de antena da Mini-Card.

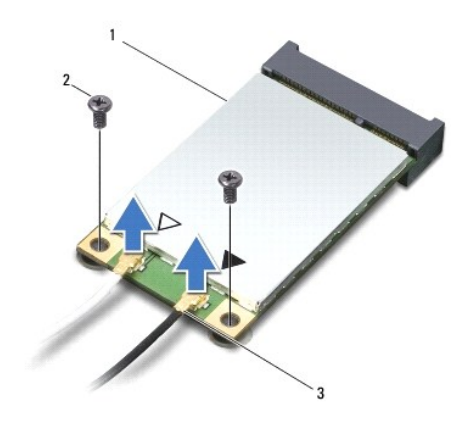

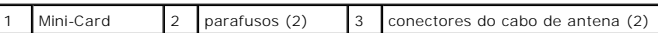

5. Solte a Mini-Card retirando os dois parafusos que fixam a Mini-Card ao conector da placa de sistema.

6. Levante e retire a Mini-Card do respectivo conector da placa de sistema.

<span id="page-27-0"></span>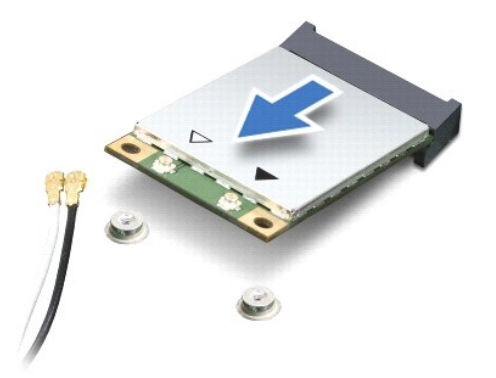

AVISO: Quando a Mini-**Card não estiver no computador, coloque-a numa embalagem de protecção antiestática (consulte "Proteger contra<br>descargas electrostáticas", nas instruções de segurança fornecidas com o seu computador).** 

### **Voltar a colocar a Mini-Card**

- 1. Retire a nova Mini-Card da respectiva embalagem.
- **AVISO: Utilize uma pressão firme e constante para fazer deslizar a placa para o respectivo lugar. Se utilizar força excessiva, pode danificar o conector.**
- **AVISO: Os conectores têm formatos especiais de forma a garantir uma inserção correcta. Se sentir resistência, verifique os conectores da placa e da placa de sistema e volte a alinhar a placa.**

**AVISO: Para evitar danificar a Mini-Card, nunca coloque cabos por baixo da placa.** 

- 2. Introduza a Mini-Card a um ângulo de 45 graus no conector da placa de sistema adequado Por exemplo, o conector da placa WLAN está identificado como WLAN, etc.
- 3. Pressione para baixo a outra extremidade da placa WLAN na ranhura da placa de sistema e volte a colocar os dois parafusos que fixam a placa ao conector da placa de sistema.
- 4. Ligue os cabos de antena apropriados à Mini-Card que está a instalar. A tabela seguinte mostra o esquema de cores do cabo de antena para cada Mini-Card suportada pelo computador.

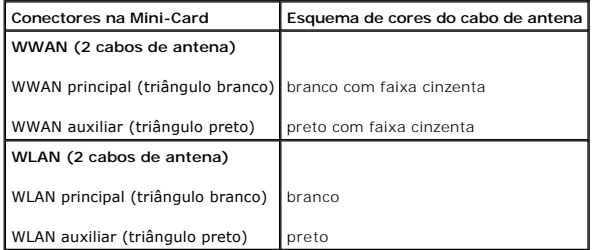

- 5. Prenda os cabos de antena não utilizados na manga de protecção Mylar.
- 6. Volte a colocar e aperte o parafuso integrado que fixa a mini porta à base do computador.
- 7. Volte a colocar a bateria (consulte [Voltar a colocar a bateria](file:///C:/data/systems/ins10v/pt/sm/removeba.htm#wp1185330)).
- 8. Instale os controladores e utilitários para o seu computador, conforme for necessário. Para obter mais informações, consulte o *Guia de Tecnologia Dell*.

**NOTA:** Se estiver a instalar uma placa de comunicação de outro fornecedor que não a Dell, tem de instalar os utilitários e os controladores adequados.<br>Para obter informações mais genéricas sobre controladores, consulte o

# <span id="page-28-0"></span> **Apoio para as mãos**

**Manual de serviço do Dell™ Inspiron™ 1011** 

- [Retirar o apoio para as mãos](#page-28-1)
- [Voltar a colocar o apoio para as mãos](#page-28-2)
- ADVERTENCIA: Antes de trabalhar no interior do computador, leia as informações de segurança fornecidas com o mesmo. Para obter informações<br>adicionais sobre os melhores procedimentos de segurança, consulte a página inicial **www.dell.com/regulatory\_compliance.**
- **AVISO: Para evitar descargas electrostáticas, ligue-se à terra utilizando uma pulseira antiestática com ligação à terra ou toque periodicamente numa superfície metálica não pintada.**
- AVISO: Apenas um técnico qualificado e especializado deve efectuar reparações no seu computador. Os danos causados por uma manutenção<br>não autorizada pela Dell™ não são abrangidos pela garantia.

**AVISO: Para evitar danificar a placa de sistema, retire a bateria principal (consulte [Remover a bateria\)](file:///C:/data/systems/ins10v/pt/sm/removeba.htm#wp1185372) antes de trabalhar no interior do computador.** 

## <span id="page-28-1"></span>**Retirar o apoio para as mãos**

- 1. Siga as instruções em [Antes de começar](file:///C:/data/systems/ins10v/pt/sm/before.htm#wp1438061).
- 2. Retire a bateria (consulte [Remover a bateria\)](file:///C:/data/systems/ins10v/pt/sm/removeba.htm#wp1185372).
- 3. Retire o teclado (consulte [Retirar o teclado\)](file:///C:/data/systems/ins10v/pt/sm/keyboard.htm#wp1188497).
- 4. Solte o fecho de bloqueio do cabo da mesa sensível ao toque e desligue o cabo da mesa sensível ao toque do conector da placa de sistema.

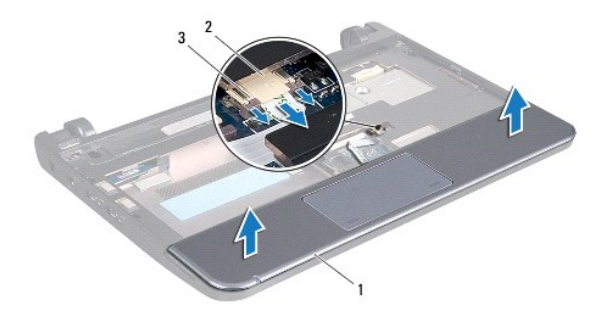

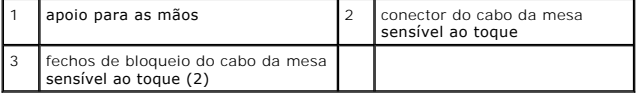

**AVISO: Separe cuidadosamente o apoio para as mãos da base do computador para evitar danificá-lo.** 

- 5. Comece pelo lado direito/esquerdo do apoio para as mãos, utilize os dedos para separar o apoio para as mãos do respectivo suporte.
- 6. Puxe cuidadosamente o cabo da mesa sensível ao toque para fora da ranhura do cabo e levante o apoio para as mãos do respectivo suporte.

## <span id="page-28-2"></span>**Voltar a colocar o apoio para as mãos**

- 1. Direccione o cabo da mesa sensível ao toque através da ranhura do cabo.
- 2. Alinhe o apoio para as mãos no respectivo suporte e encaixe cuidadosamente o apoio para as mãos no sítio.
- 3. Faça deslizar o cabo da mesa sensível ao toque para o conector na placa de sistema e pressione os fechos de bloqueio do cabo da mesa sensível ao toque no conector da placa de sistema.
- 4. Volte a colocar o teclado (consulte [Voltar a colocar o teclado](file:///C:/data/systems/ins10v/pt/sm/keyboard.htm#wp1188162)).
- 5. Volte a colocar a bateria (consulte [Voltar a colocar a bateria](file:///C:/data/systems/ins10v/pt/sm/removeba.htm#wp1185330)).

### <span id="page-30-0"></span> **Suporte do apoio para as mãos Manual de serviço do Dell™ Inspiron™ 1011**

- 
- [Retirar o suporte do apoio para as mãos](#page-30-1)
- O Voltar a colocar o suporte do apoio para
- ADVERTENCIA: Antes de trabalhar no interior do computador, leia as informações de segurança fornecidas com o mesmo. Para obter informações<br>adicionais sobre os melhores procedimentos de segurança, consulte a página inicial **www.dell.com/regulatory\_compliance.**
- **AVISO: Para evitar descargas electrostáticas, ligue-se à terra utilizando uma pulseira antiestática com ligação à terra ou toque periodicamente numa superfície metálica não pintada.**
- AVISO: Apenas um técnico qualificado e especializado deve efectuar reparações no seu computador. Os danos causados por uma manutenção<br>não autorizada pela Dell™ não são abrangidos pela garantia.

**AVISO: Para evitar danificar a placa de sistema, retire a bateria principal (consulte [Remover a bateria\)](file:///C:/data/systems/ins10v/pt/sm/removeba.htm#wp1185372) antes de trabalhar no interior do computador.** 

## <span id="page-30-1"></span>**Retirar o suporte do apoio para as mãos**

- 1. Siga as instruções em [Antes de começar](file:///C:/data/systems/ins10v/pt/sm/before.htm#wp1438061).
- 2. Retire a bateria (consulte [Remover a bateria\)](file:///C:/data/systems/ins10v/pt/sm/removeba.htm#wp1185372).
- 3. Retire o teclado (consulte [Retirar o teclado\)](file:///C:/data/systems/ins10v/pt/sm/keyboard.htm#wp1188497).
- 4. Retire o apoio as para mãos (consulte [Retirar o apoio para as mãos](file:///C:/data/systems/ins10v/pt/sm/palmrest.htm#wp1051070)).
- 5. Retire a unidade de disco rígido (consulte [Retirar a unidade de disco rígido](file:///C:/data/systems/ins10v/pt/sm/hdd.htm#wp1184863)).
- 6. Retire os cinco parafusos que fixam o suporte do apoio para as mãos à base do computador.

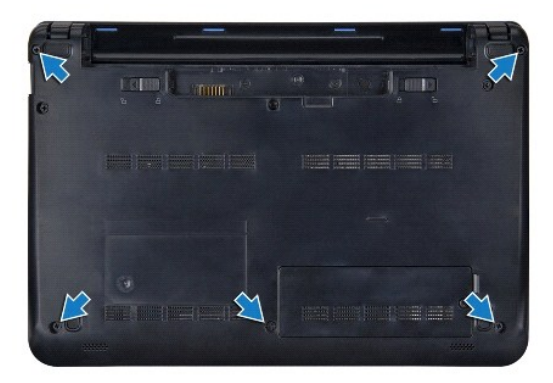

- 7. Vire o computador ao contrário e abra o visor
- 8. Retire os quatro parafusos que fixam o suporte do apoio para as mãos.

<span id="page-31-0"></span>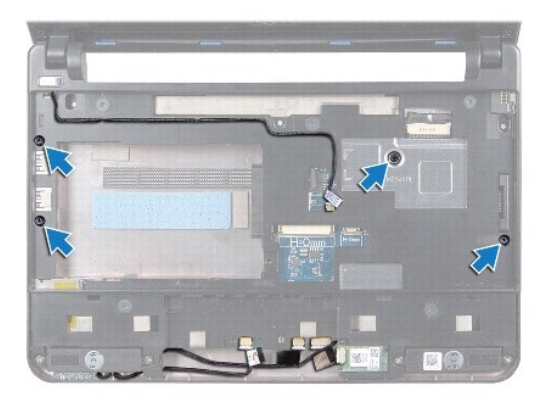

9. Desligue o cabo do botão de alimentação, o cabo da placa Bluetooth, o cabo do botão de alimentação, o cabo da luz de estado da bateria e o cabo do altifalante dos respectivos conectores da placa de sistema.

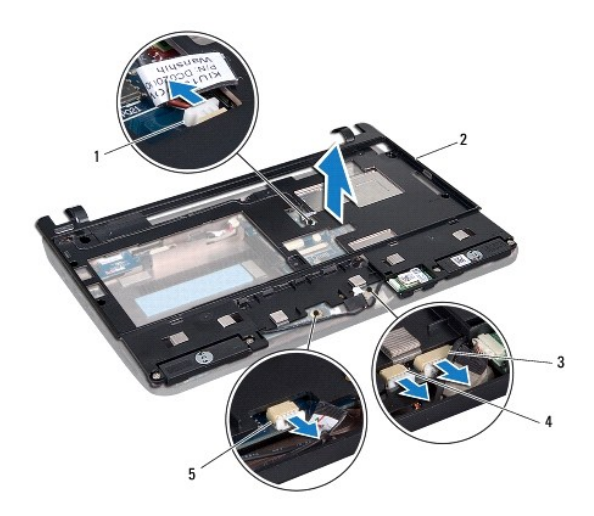

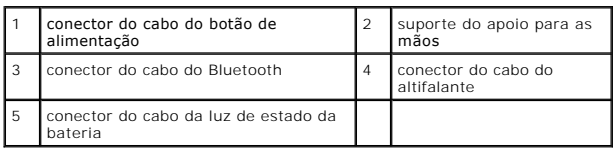

10. Levante cuidadosamente o suporte do apoio para as mãos ao longo da extremidade posterior, junto dos suportes das dobradiças e, em seguida,<br>levante cuidadosamente o suporte do apoio para as mãos para o retirar do comput

## <span id="page-31-1"></span>**Voltar a colocar o suporte do apoio para as mãos**

- 1. Coloque o suporte do apoio para mãos na base do computador e encaixe-o no sítio.
- 2. Volte a colocar os quatro parafusos que fixam o suporte do apoio para as mãos.
- 3. Desligue o cabo do botão de alimentação, o cabo da placa Bluetooth, o cabo do botão de alimentação, o cabo da luz de estado da bateria e o cabo do altifalante dos respectivos conectores da placa de sistema.
- 4. Volte a colocar a unidade de disco rígido (consulte [Substituir a unidade de disco rígido](file:///C:/data/systems/ins10v/pt/sm/hdd.htm#wp1185130)).
- 5. Volte a colocar o apoio para as mãos (consulte [Voltar a colocar o apoio para as mãos](file:///C:/data/systems/ins10v/pt/sm/palmrest.htm#wp1051265)).
- 6. Volte a colocar o teclado (consulte [Voltar a colocar o teclado](file:///C:/data/systems/ins10v/pt/sm/keyboard.htm#wp1188162)).
- 7. Volte a colocar os cinco parafusos que fixam o suporte do apoio para as mãos à base do computador.
- 8. Volte a colocar a bateria (consulte [Voltar a colocar a bateria](file:///C:/data/systems/ins10v/pt/sm/removeba.htm#wp1185330)).

### <span id="page-33-0"></span> **Placa do botão de alimentação Manual de serviço do Dell™ Inspiron™ 1011**

- 
- [Retirar a placa do botão de alimentação](#page-33-1)
- $\bullet$  Voltar a colocar a placa do botão de alim
- ADVERTENCIA: Antes de trabalhar no interior do computador, leia as informações de segurança fornecidas com o mesmo. Para obter informações<br>adicionais sobre os melhores procedimentos de segurança, consulte a página inicial **www.dell.com/regulatory\_compliance.**
- **AVISO: Para evitar descargas electrostáticas, ligue-se à terra utilizando uma pulseira antiestática com ligação à terra ou toque periodicamente numa superfície metálica não pintada.**
- AVISO: Apenas um técnico qualificado e especializado deve efectuar reparações no seu computador. Os danos causados por uma manutenção<br>não autorizada pela Dell™ não são abrangidos pela garantia.

**AVISO: Para evitar danificar a placa de sistema, retire a bateria principal (consulte [Remover a bateria\)](file:///C:/data/systems/ins10v/pt/sm/removeba.htm#wp1185372) antes de trabalhar no interior do computador.** 

## <span id="page-33-1"></span>**Retirar a placa do botão de alimentação**

- 1. Siga as instruções em [Antes de começar](file:///C:/data/systems/ins10v/pt/sm/before.htm#wp1438061).
- 2. Retire a bateria (consulte [Remover a bateria\)](file:///C:/data/systems/ins10v/pt/sm/removeba.htm#wp1185372).
- 3. Retire o teclado (consulte [Retirar o teclado\)](file:///C:/data/systems/ins10v/pt/sm/keyboard.htm#wp1188497).
- 4. Retire o apoio para mãos (consulte [Retirar o apoio para as mãos](file:///C:/data/systems/ins10v/pt/sm/palmrest.htm#wp1051070)).
- 5. Retire a unidade de disco rígido (consulte [Retirar a unidade de disco rígido](file:///C:/data/systems/ins10v/pt/sm/hdd.htm#wp1184863)).
- 6. Retire o suporte do apoio para mãos (consulte [Retirar o suporte do apoio para as mãos](file:///C:/data/systems/ins10v/pt/sm/plmrstbr.htm#wp1129935)).
- 7. Vire o suporte do apoio para mãos ao contrário e retire o parafuso que fixa a placa do botão de alimentação ao suporte do apoio para mãos.
- 8. Retire o cabo do botão de alimentação do respectivo encaminhamento.

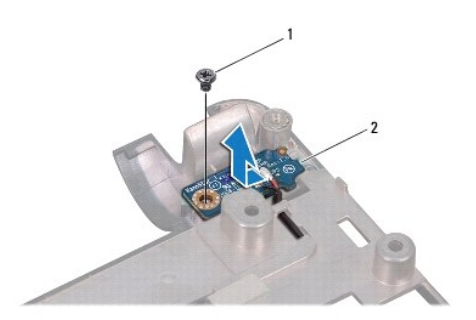

parafuso 2 placa do botão de alimentação

9. Deslize a placa do botão de alimentação para fora do suporte do apoio para mãos.

## <span id="page-33-2"></span>**Voltar a colocar a placa do botão de alimentação**

- 1. Deslize a placa do botão de alimentação para o seu sítio no suporte do apoio para mãos.
- 2. Volte a colocar o parafuso que fixa a placa do botão de alimentação ao suporte do apoio para mãos.
- 3. Direccione o cabo do botão de alimentação ao longo da respectiva guia de encaminhamento.
- 4. Volte a colocar o suporte do apoio para mãos (consulte [Voltar a colocar o suporte do apoio para as mãos](file:///C:/data/systems/ins10v/pt/sm/plmrstbr.htm#wp1128885)).
- 5. Volte a colocar a unidade de disco rígido (consulte **Substituir a unidade de disco rígido**).
- 6. Volte a colocar o apoio para mãos (consulte [Voltar a colocar o apoio para as mãos](file:///C:/data/systems/ins10v/pt/sm/palmrest.htm#wp1051265)).
- 7. Volte a colocar o teclado (consulte [Voltar a colocar o teclado](file:///C:/data/systems/ins10v/pt/sm/keyboard.htm#wp1188162)).
- 8. Volte a colocar a bateria (consulte [Voltar a colocar a bateria](file:///C:/data/systems/ins10v/pt/sm/removeba.htm#wp1185330)).

# <span id="page-35-0"></span> **Bateria**

**Manual de serviço do Dell™ Inspiron™ 1011** 

- **C** [Remover a bateria](#page-35-1)
- O Voltar a colocar a bat
- ADVERTENCIA: Antes de trabalhar no interior do computador, leia as informações de segurança fornecidas com o mesmo. Para obter informações<br>adicionais sobre os melhores procedimentos de segurança, consulte a página inicial **www.dell.com/regulatory\_compliance.**
- **AVISO: Para evitar descargas electrostáticas, ligue-se à terra utilizando uma pulseira antiestática com ligação à terra ou toque periodicamente numa superfície metálica não pintada.**
- AVISO: Apenas um técnico qualificado e especializado deve efectuar reparações no seu computador. Os danos causados por uma manutenção<br>não autorizada pela Dell™ não são abrangidos pela garantia.

## <span id="page-35-1"></span>**Remover a bateria**

1. Desligue o computador e vire-o ao contrário.

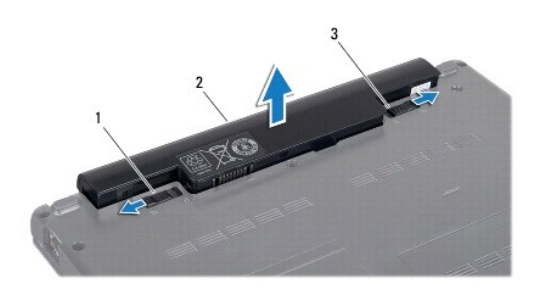

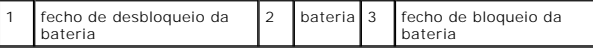

- 2. Faça deslizar o fecho de bloqueio e de desbloqueio da bateria para a posição de desbloqueio.
- 3. Levante a bateria e retire-a do compartimento.

## <span id="page-35-2"></span>**Voltar a colocar a bateria**

**AVISO: Para evitar danificar o computador, utilize apenas a bateria concebida para este computador Dell. Não utilize baterias concebidas para outros computadores Dell.** 

1. Faça deslizar a bateria para dentro do respectivo compartimento até esta encaixar no sítio.

2. Faça deslizar o fecho de bloqueio da bateria para a posição de bloqueio.

#### <span id="page-36-0"></span> **Altifalantes**

**Manual de serviço do Dell™ Inspiron™ 1011** 

- **O** [Retirar os altifalantes](#page-36-1)
- $\bullet$  Voltar a colocar os altifa
- ADVERTENCIA: Antes de trabalhar no interior do computador, leia as informações de segurança fornecidas com o mesmo. Para obter informações<br>adicionais sobre os melhores procedimentos de segurança, consulte a página inicial **www.dell.com/regulatory\_compliance.**
- **AVISO: Para evitar descargas electrostáticas, ligue-se à terra utilizando uma pulseira antiestática com ligação à terra ou toque periodicamente numa superfície metálica não pintada.**
- AVISO: Apenas um técnico qualificado e especializado deve efectuar reparações no seu computador. Os danos causados por uma manutenção<br>não autorizada pela Dell™ não são abrangidos pela garantia.

**AVISO: Para evitar danificar a placa de sistema, retire a bateria principal (consulte [Remover a bateria\)](file:///C:/data/systems/ins10v/pt/sm/removeba.htm#wp1185372) antes de trabalhar no interior do computador.** 

## <span id="page-36-1"></span>**Retirar os altifalantes**

- 1. Siga as instruções em [Antes de começar](file:///C:/data/systems/ins10v/pt/sm/before.htm#wp1438061).
- 2. Retire a bateria (consulte [Remover a bateria\)](file:///C:/data/systems/ins10v/pt/sm/removeba.htm#wp1185372).
- 3. Retire o teclado (consulte [Retirar o teclado\)](file:///C:/data/systems/ins10v/pt/sm/keyboard.htm#wp1188497).
- 4. Retire o apoio para mãos (consulte [Retirar o apoio para as mãos](file:///C:/data/systems/ins10v/pt/sm/palmrest.htm#wp1051070)).
- 5. Retire a unidade de disco rígido (consulte [Retirar a unidade de disco rígido](file:///C:/data/systems/ins10v/pt/sm/hdd.htm#wp1184863)).
- 6. Retire o suporte do apoio para mãos (consulte [Retirar o suporte do apoio para as mãos](file:///C:/data/systems/ins10v/pt/sm/plmrstbr.htm#wp1129935)).
- 7. Retire os quatro parafusos (dois de cada lado) que fixam os altifalantes ao suporte do apoio para mãos.
- 8. Retire os altifalantes do apoio para mãos levantando-os.

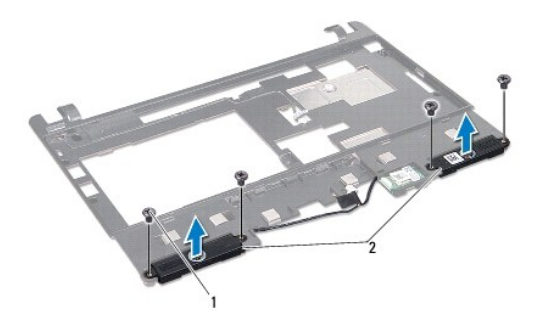

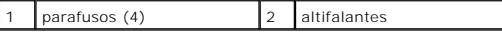

## <span id="page-36-2"></span>**Voltar a colocar os altifalantes**

- 1. Coloque os altifalantes no suporte do apoio para mãos e volte a colocar os quatro parafusos (dois de cada lado) que fixam os altifalantes ao suporte do apoio para mãos.
- 2. Volte a colocar o suporte do apoio para mãos (consulte [Voltar a colocar o suporte do apoio para as mãos](file:///C:/data/systems/ins10v/pt/sm/plmrstbr.htm#wp1128885)).
- 3. Volte a colocar a unidade de disco rígido (consulte [Substituir a unidade de disco rígido](file:///C:/data/systems/ins10v/pt/sm/hdd.htm#wp1185130)).
- 4. Volte a colocar o apoio para mãos (consulte [Voltar a colocar o apoio para as mãos](file:///C:/data/systems/ins10v/pt/sm/palmrest.htm#wp1051265)).
- 5. Volte a colocar o teclado (consulte [Voltar a colocar o teclado](file:///C:/data/systems/ins10v/pt/sm/keyboard.htm#wp1188162)).
- 6. Volte a colocar a bateria (consulte [Voltar a colocar a bateria](file:///C:/data/systems/ins10v/pt/sm/removeba.htm#wp1185330)).

### <span id="page-38-0"></span> **Placa de sistema Manual de serviço do Dell™ Inspiron™ 1011**

- 
- [Retirar a placa de sistema](#page-38-1)
- **O** Voltar a colocar a placa
- [Introduzir a etiqueta de serviço na BIOS](#page-39-2)
- ADVERTENCIA: Antes de trabalhar no interior do computador, leia as informações de segurança fornecidas com o mesmo. Para obter informações<br>adicionais sobre os melhores procedimentos de segurança, consulte a página inicial **www.dell.com/regulatory\_compliance.**
- **AVISO: Para evitar descargas electrostáticas, ligue-se à terra utilizando uma pulseira antiestática com ligação à terra ou toque periodicamente numa superfície metálica não pintada.**
- AVISO: Apenas um técnico qualificado e especializado deve efectuar reparações no seu computador. Os danos causados por uma manutenção<br>não autorizada pela Dell™ não são abrangidos pela garantia.
- **AVISO: Para evitar danificar a placa de sistema, retire a bateria principal (consulte [Remover a bateria\)](file:///C:/data/systems/ins10v/pt/sm/removeba.htm#wp1185372) antes de trabalhar no interior do computador.**

## <span id="page-38-1"></span>**Retirar a placa de sistema**

- 1. Siga as instruções em [Antes de começar](file:///C:/data/systems/ins10v/pt/sm/before.htm#wp1438061).
- 2. Retire a bateria (consulte [Remover a bateria\)](file:///C:/data/systems/ins10v/pt/sm/removeba.htm#wp1185372).
- 3. Retire a Mini-Card (consulte [Retirar a Mini-Card\)](file:///C:/data/systems/ins10v/pt/sm/minicard.htm#wp1181641).
- 4. Retire o teclado (consulte [Retirar o teclado\)](file:///C:/data/systems/ins10v/pt/sm/keyboard.htm#wp1188497).
- 5. Retire o apoio para mãos (consulte [Retirar o apoio para as mãos](file:///C:/data/systems/ins10v/pt/sm/palmrest.htm#wp1051070)).
- 6. Retire a unidade de disco rígido (consulte [Retirar a unidade de disco rígido](file:///C:/data/systems/ins10v/pt/sm/hdd.htm#wp1184863)).
- 7. Retire o suporte do apoio para mãos (consulte [Retirar o suporte do apoio para as mãos](file:///C:/data/systems/ins10v/pt/sm/plmrstbr.htm#wp1129935)).
- 8. Desligue o cabo da placa USB e do cartão SIM, o cabo do conector do adaptador CA e o cabo do visor dos respectios conectores da placa de sistema.
- 9. Retire os dois parafusos que fixam a placa de sistema à base do computador.

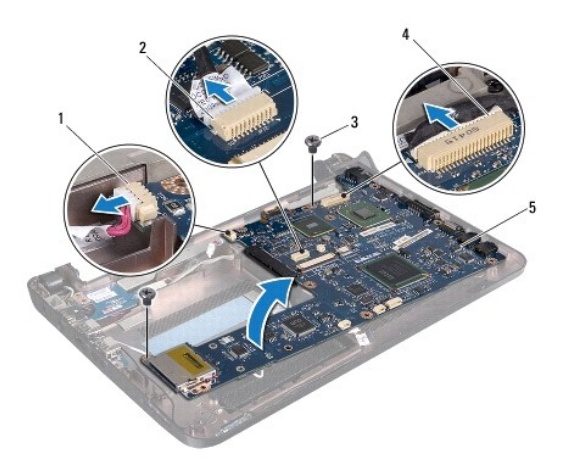

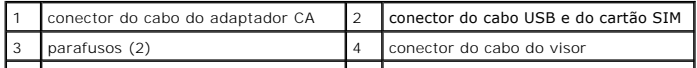

<span id="page-39-0"></span>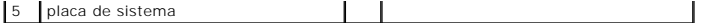

- 10. Levante a placa de sistema e vire-a ao contrário.
- 11. Retire o módulo de memória (consulte [Retirar o módulo de memória](file:///C:/data/systems/ins10v/pt/sm/memory.htm#wp1183334)).
- 12. Retire a pilha tipo moeda (consulte [Retirar a pilha tipo moeda\)](file:///C:/data/systems/ins10v/pt/sm/coinbatt.htm#wp1187814).

### <span id="page-39-1"></span>**Voltar a colocar a placa de sistema**

- 1. Volte a colocar a pilha tipo moeda (consulte [Voltar a colocar a pilha tipo moeda\)](file:///C:/data/systems/ins10v/pt/sm/coinbatt.htm#wp1184175)
- 2. Volte a colocar os módulos de memória (consulte [Voltar a colocar o módulo de memória](file:///C:/data/systems/ins10v/pt/sm/memory.htm#wp1181089)).
- 3. Vire a placa de sistema ao contrário.
- 4. Volte a colocar os dois parafusos que fixam a placa de sistema à base do computador.
- 5. Ligue o cabo da placa USB e do cartão SIM, o cabo do conector do adaptador CA e o cabo do visor dos respectivos conectores da placa de sistema.
- 6. Volte a colocar o suporte do apoio para mãos (consulte [Voltar a colocar o suporte do apoio para as mãos](file:///C:/data/systems/ins10v/pt/sm/plmrstbr.htm#wp1128885)).
- 7. Volte a colocar a unidade de disco rígido (consulte [Substituir a unidade de disco rígido](file:///C:/data/systems/ins10v/pt/sm/hdd.htm#wp1185130)).
- 8. Volte a colocar o apoio para mãos (consulte [Voltar a colocar o apoio para as mãos](file:///C:/data/systems/ins10v/pt/sm/palmrest.htm#wp1051265)).
- 9. Volte a colocar o teclado (consulte [Voltar a colocar o teclado](file:///C:/data/systems/ins10v/pt/sm/keyboard.htm#wp1188162)).
- 10. Volte a colocar a Mini-Card (consulte [Volte a colocar a Mini-Card\)](file:///C:/data/systems/ins10v/pt/sm/minicard.htm#wp1181718).
- 11. Volte a colocar a bateria (consulte [Voltar a colocar a bateria](file:///C:/data/systems/ins10v/pt/sm/removeba.htm#wp1185330)).
- AVISO: Antes de ligar o computador, volte a colocar todos os parafusos e certifique-**se de que não existem parafusos perdidos no interior do**<br>computador. Se não o fizer, poderá provocar danos no computador.

12. Ligue o computador.

**NOTA:** Depois de ter substituído a placa de sistema, introduza o número da etiqueta de serviço do computador na BIOS da placa de sistema de substituição.

13. Introduza a etiqueta de serviço (consulte Introduzir a etiqueta de servico na BIOS).

## <span id="page-39-2"></span>**Introduzir a etiqueta de serviço na BIOS**

- 1. Certifique-se de que o adaptador CA está ligado e de que a bateria principal está correctamente instalada.
- 2. Ligue o computador.
- 3. Pressione <F2> durante o auto-teste para aceder ao programa de configuração do sistema.
- 4. Vá para o separador de segurança e introduza a etiqueta de serviço no campo **Set Service Tag** (Definir etiqueta de serviço).

# <span id="page-40-0"></span> **Placa USB e cartão SIM**

**Manual de serviço do Dell™ Inspiron™ 1011** 

- [Retirar a placa USB e cartão SIM](#page-40-1)
- [Voltar a colocar a placa USB e cartão SIM](#page-40-2)
- ADVERTENCIA: Antes de trabalhar no interior do computador, leia as informações de segurança fornecidas com o mesmo. Para obter informações<br>adicionais sobre os melhores procedimentos de segurança, consulte a página inicial **www.dell.com/regulatory\_compliance.**
- **AVISO: Para evitar descargas electrostáticas, ligue-se à terra utilizando uma pulseira antiestática com ligação à terra ou toque periodicamente numa superfície metálica não pintada.**
- AVISO: Apenas um técnico qualificado e especializado deve efectuar reparações no seu computador. Os danos causados por uma manutenção<br>não autorizada pela Dell™ não são abrangidos pela garantia.

**AVISO: Para evitar danificar a placa de sistema, retire a bateria principal (consulte [Remover a bateria\)](file:///C:/data/systems/ins10v/pt/sm/removeba.htm#wp1185372) antes de trabalhar no interior do computador.** 

## <span id="page-40-1"></span>**Retirar a placa USB e cartão SIM**

- 1. Siga as instruções em [Antes de começar](file:///C:/data/systems/ins10v/pt/sm/before.htm#wp1438061).
- 2. Retire a bateria (consulte [Remover a bateria\)](file:///C:/data/systems/ins10v/pt/sm/removeba.htm#wp1185372).
- 3. Retire o teclado (consulte [Retirar o teclado\)](file:///C:/data/systems/ins10v/pt/sm/keyboard.htm#wp1188497).
- 4. Retire o apoio para mãos (consulte [Retirar o apoio para as mãos](file:///C:/data/systems/ins10v/pt/sm/palmrest.htm#wp1051070)).
- 5. Retire a unidade de disco rígido (consulte [Retirar a unidade de disco rígido](file:///C:/data/systems/ins10v/pt/sm/hdd.htm#wp1184863)).
- 6. Retire o suporte do apoio para mãos (consulte [Retirar o suporte do apoio para as mãos](file:///C:/data/systems/ins10v/pt/sm/plmrstbr.htm#wp1129935)).
- 7. Desligue o cabo da placa USB e cartão SIM do conector da placa de sistema.
- 8. Retire o parafuso que fixa a placa USB e cartão SIM à base do computador.
- 9. Levante e retire a placa USB e cartão SIM da base do computador.

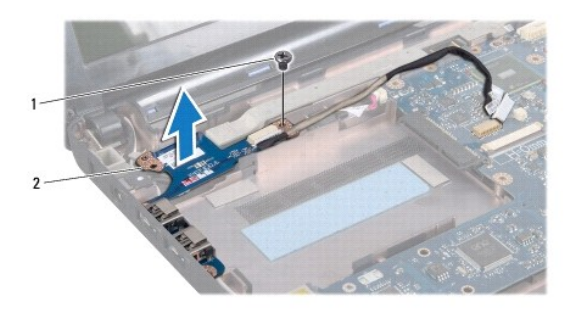

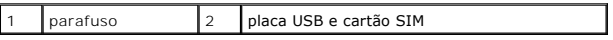

## <span id="page-40-2"></span>**Voltar a colocar a placa USB e cartão SIM**

1. Alinhe os orifícios na placa USB e cartão SIM com as saliências da base do computador.

2. Volte a colocar o parafuso que fixa a placa USB e cartão SIM à base do computador.

- 3. Ligue o cabo da placa USB e cartão SIM do conector da placa de sistema.
- 4. Volte a colocar o suporte do apoio para mãos (consulte [Voltar a colocar o suporte do apoio para as mãos](file:///C:/data/systems/ins10v/pt/sm/plmrstbr.htm#wp1128885)).
- 5. Volte a colocar a unidade de disco rígido (consulte **Substituir a unidade de disco rígido**).
- 6. Volte a colocar o apoio para mãos (consulte [Voltar a colocar o apoio para as mãos](file:///C:/data/systems/ins10v/pt/sm/palmrest.htm#wp1051265)).
- 7. Volte a colocar o teclado (consulte [Voltar a colocar o teclado](file:///C:/data/systems/ins10v/pt/sm/keyboard.htm#wp1188162)).
- 8. Volte a colocar a bateria (consulte [Voltar a colocar a bateria](file:///C:/data/systems/ins10v/pt/sm/removeba.htm#wp1185330)).